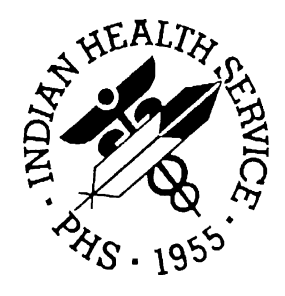

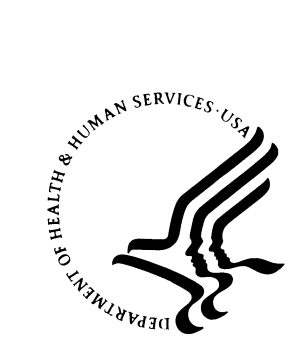

#### RESOURCE AND PATIENT MANAGEMENT SYSTEM

# **Patient Registration**

# (AG)

# **Installation Guide**

Version 7.1 August 2005

Office of Information Technology (OIT) Division of Information Resources Albuquerque, New Mexico

## Preface

The Indian Health Service (IHS) Patient Registration application is the basis of most RPMS software, providing for the entry of new patients and editing of those already registered at a facility. Patient registration is very important to third party billing of patient care. Appropriate caution and checking should be employed to ensure that accurate data is maintained by patient registration and, subsequently, transmitted to the National Patient Information Resource System (NPIRS).

This software application will work in conjunction with the existing Resource and Patient Management (RPMS) applications. The distribution of the package will be IHS-wide.

#### **Security**

This package does not impose any additional legal requirements on the user, nor does it relieve the use of any legal requirements. Names and social security numbers used in the examples are fictitious.

This package requires access and verify codes to access the system. These can be obtained from your supervisor or site manager. In addition, security keys are assigned with your access codes. They are required to perform certain options in the Patient Registration application. Some options within the application are "locked", i.e., the user is unable to access the option without the appropriate security key. A list of the security keys new to version 7.1 can be found in section [4.1.](#page-20-0)

# **TABLE OF CONTENTS**

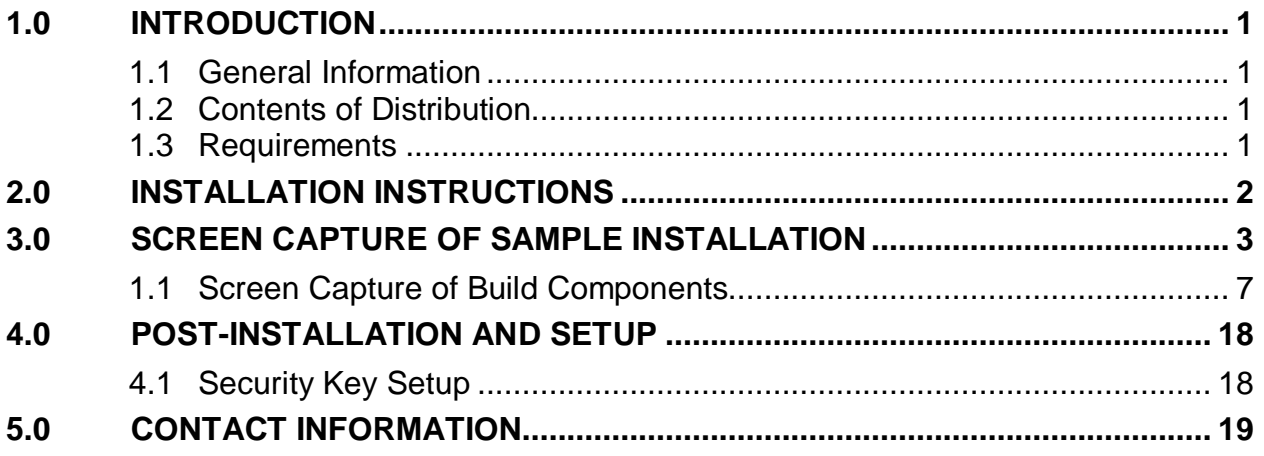

# <span id="page-3-0"></span>**1.0 Introduction**

This guide contains complete instructions for installing the Patient Registration program version 7.1 and setting up the initial parameters for operation. Please refer to the AG technical manual, reference guide, and user's manual for further information about this program.

#### <span id="page-3-1"></span>1.1 General Information

Please print and read all notes/ read me files before installing this software.

We recommend capturing terminal output during the installation using an auxport printer attached to the terminal on which you are performing the software installation. This will ensure a printed audit trail if any problems arise.

A screen capture of a sample install is at the end of these notes. Note that this capture is from a pre-release build, and dates, times, and comments will differ from what you actually see during install. A screen capture of the components and fields included in the KIDS BUILD is at the end of these notes.

Many new functions and features have been added to Patient Registration v7.1. Among these are changes to field definitions and requirements, automatic error checking of fields as they are displayed on the edit screens, site specific designation of mandatory fields, verification tracking, detailed and summary error reports, MSP forms and interview options, display of eligibility dates etc

### <span id="page-3-2"></span>1.2 Contents of Distribution

- ag  $0710.k$  KIDS formatted distribution file
- ag\_\_071i.pdf Installation Guide
- ag\_\_071t.pdf Technical Manual
- ag\_\_071u.pdf User Manual

#### <span id="page-3-3"></span>1.3 Requirements

- Kernel (XU) v8.0 Patch 1009 or later
- FileMan (DI) v21 or later
- Patient Registration (AG) v7.0 through patch 5
- AUT v 98.1 through patch 15
- AUPN v 99.1 through Patch 15

# <span id="page-4-0"></span>**2.0 Installation Instructions**

In all UCI's running IHS Patient Registration:

- 1. Ensure no one is using any PtReg option. Option AGMENU will be disabled during the install, and restored to its existing configuration during the post-install.
- 2. Save the existing AG\* routines for backup.
- 3. Load the distribution (ag\_\_0710.k) into KIDS and install. An example screen capture of a typical install is included in section [3.0.](#page-5-0)

### <span id="page-5-0"></span>**3.0 Screen Capture of Sample Installation**

```
PRD>D ^XUP
Setting up programmer environment
Terminal Type set to: C-VT320
Select OPTION NAME: XPD MAIN Kernel Installation & Distribution
System
           Edits and Distribution ...
           Utilities ...
           Installation ...
Select Kernel Installation & Distribution System Option: INStallation
   1 Load a Distribution<br>2 Verify Checksums in
   2 Verify Checksums in Transport Global<br>3 Print Transport Global
   3 Print Transport Global<br>4 Compare Transport Glob
    4 Compare Transport Global to Current System
   5 Backup a Transport Global<br>6 Install Package(s)
          Install Package(s)
           Restart Install of Package(s)
           Unload a Distribution
Select Installation Option: LOad a Distribution
Enter a Host File: C:\INETPUB\FTPROOT\PUB\ag__0710.k
KIDS Distribution saved on Oct 12, 2004@06:51:34
Comment: update test area
This Distribution contains Transport Globals for the following Package(s):
Build AG 7.1 has been loaded before, here is when: 
OK to continue with Load? NO// y YES
Distribution OK!
Want to Continue with Load? YES// 
Loading Distribution...
Build AG 7.1 has an Enviromental Check Routine
Want to RUN the Environment Check Routine? YES// 
    AG 7.1
Will first run the Environment Check Routine, AG71ENV
         Checking Environment for IHS PATIENT REGISTRATION V 7.1 Patch . 
                    Need at least AG v 7.0.....AG v 7.1 Present 
                 Need at least AUPN v 99.1.....AUPN v 99.1 Present 
                  Need at least AUT v 98.1.....AUT v 98.1 Present 
                                   ENVIRONMENT OK. 
Enter RETURN to continue or '^' to exit: 
Use INSTALL NAME: AG 7.1 to install this Distribution.
    1 Load a Distribution
```
2 Verify Checksums in Transport Global

Restart Install of Package(s)

3 Print Transport Global<br>4 Compare Transport Glob

5 Backup a Transport Global<br>6 Install Package(s) Install Package(s)

Unload a Distribution

```
 4 Compare Transport Global to Current System
```

```
Select Installation Option: INStall Package(s)<br>Select INSTALL NAME: AG 7.1 Loaded from
                                  Loaded from Distribution Loaded from
Distr
ibution 10/12/04@07:11:30
      => Patient Registration 7.1 ;Created on Oct 12, 2004@06:51:34
This Distribution was loaded on Oct 12, 2004@07:11:30 with header of 
   Patient Registration 7.1 ;Created on Oct 12, 2004@06:51:34
    It consisted of the following Install(s):
         AG 7.1
Checking Install for Package AG 7.1
Will first run the Environment Check Routine, AG71ENV
         Checking Environment for IHS PATIENT REGISTRATION V 7.1 Patch . 
                   Need at least AG v 7.0.....AG v 7.1 Present 
                Need at least AUPN v 99.1.....AUPN v 99.1 Present 
                 Need at least AUT v 98.1.....AUT v 98.1 Present 
Saving the configuration of option 'AGMENU'...
NOT SAVED. Option 'AGMENU' has previously been saved.
                                  ENVIRONMENT OK. 
Enter RETURN to continue or '^' to exit: 
Install Questions for AG 7.1
Incoming Files:
    9009061 REGISTRATION PARAMETERS (Partial Definition)
Note: You already have the 'REGISTRATION PARAMETERS' File.
    9009061.5 AG PATIENT REGISTRATION ERROR CODES (including data)
Note: You already have the 'AG PATIENT REGISTRATION ERROR CODES' File.
I will REPLACE your data with mine.
    9009061.6 AG ERROR/WARNING AUDIT
Note: You already have the 'AG ERROR/WARNING AUDIT' File.
    9009062.01AG ELIGIBILITY UPLOAD TEMPLATE
Note: You already have the 'AG ELIGIBILITY UPLOAD TEMPLATE' File.
    9009062.02AG ELIGIBILITY UPLOAD LOG
Note: You already have the 'AG ELIGIBILITY UPLOAD LOG' File.
    9009062.06AG INSURANCE TYPE
```
Note: You already have the 'AG INSURANCE TYPE' File.

```
 9009062.07AGVQ VERIQUEST PARAMETERS
Note: You already have the 'AGVQ VERIQUEST PARAMETERS' File.
    9009063 AG TX STATUS
Note: You already have the 'AG TX STATUS' File.
    9009063.1 AG MESSAGE TRANSACTIONS
Note: You already have the 'AG MESSAGE TRANSACTIONS' File.
    9009064 MEDICAID STATE EDIT
Note: You already have the 'MEDICAID STATE EDIT' File.
    9009065 REGISTRATION MAILING LIST
Note: You already have the 'REGISTRATION MAILING LIST' File.
Want KIDS to Rebuild Menu Trees Upon Completion of Install? YES// 
Want KIDS to INHIBIT LOGONs during the install? YES// 
Enter the Device you want to print the Install messages.
You can queue the install by enter a 'Q' at the device prompt.
Enter a '<sup>^</sup>' to abort the install.
DEVICE: HOME// VIRTUAL
---------------------------------------------------------------------------
-Install Started for AG 7.1 : 
                Oct 12, 2004@07:12
Build Distribution Date: Oct 12, 2004
 Installing Routines:
               Oct 12, 2004@07:12:13
Installing Data Dictionaries: 
                Oct 12, 2004@07:12:15
 Installing Data: 
               Oct 12, 2004@07:12:16
Installing PACKAGE COMPONENTS: 
Installing HELP FRAME
 Installing SECURITY KEY
SECURITY KEY AGZMENU is Duplicated,
only ien #29 was updated.
SECURITY KEY AGZSS MANAGER is Duplicated,
only ien #310 was updated.
Installing PRINT TEMPLATE
 Installing SORT TEMPLATE
 Installing INPUT TEMPLATE
```

```
Installing FORM
 Installing PROTOCOL
 Installing LIST TEMPLATE
 Installing OPTION
               Oct 12, 2004@07:12:28
Running Post-Install Routine: POST^AG71A
Beginning post-install routine (POST^AG71A).
Oct 12, 2004@07:12:28
Fixing private eligibility with no .01 field.
Oct 12, 2004@07:12:28
Fixing medicaid eligibility header node.
Oct 12, 2004@07:12:28
Converting AUPNPAT field 3401 to a POINTER.
Oct 12, 2004@07:12:30
Fixing dangling nodes and x-refs in medicaid file.
Oct 12, 2004@07:12:38
Converting AUPNPAT field .09 to new multiple field 1201.
Oct 12, 2004@07:12:38
Converting AUTO/LIABILITY entries to new file.
Oct 12, 2004@07:12:38
Beginning post-install routine (AGTPLTR). 
Oct 12, 2004@07:12:38
Entries already transferred. Aborting transfer 
Oct 12, 2004@07:12:38
Converting WORKMAN'S COMP entries to new file.
Oct 12, 2004@07:12:38
0 records found in file 9000032
No records to transfer... transfer not done.
Converting entries from AUPNPAT field 3301 to new file.
Oct 12, 2004@07:12:38
Converting AUPNPAT fields .17 and .18 to new multiple field 7101.
Oct 12, 2004@07:12:38
Populating mandatory site fields...
Oct 12, 2004@07:12:39
Oct 12, 2004@07:12:39
Restoring 'AGMENU' option to PRE-install configuration...
Oct 12, 2004@07:12:39
Delivering AG*7.1 install message to select 
users................................
```

```
Post-install routine is complete.
Oct 12, 2004@07:12:41
Updating Routine file...
The following Routines were created during this install:
Updating KIDS files...
AG 7.1 Installed. 
              Oct 12, 2004@07:12:44
Not a VA primary domain
NO Install Message sent 
                                                     Rebuilding Menus 
Call MENU rebuild
Starting Menu Rebuild: Oct 12, 2004@07:12:45
Collecting primary menus in the New Person file...
                   Primary menus found in the New Person file
                  ------------------------------------------
OPTION NAME MENU TEXT # OF LAST LAST
USERS USED In the control of the control of the control of the USERS USED USED IN the control of the control of
BUILT
AKMOEVE IHS Kernel 31 10/12/04
10/08/04
               THS CORE 33 10/21/93
10/08/04
                FileMan (General) 1 05/18/04
10/08/04
                Behavioral Health Informa... 1 06/18/98
10/08/04
Building the Common Options (XUCOMMAND)....
Building secondary menu trees....
Install Completed
```
#### <span id="page-9-0"></span>1.1 Screen Capture of Build Components

```
PACKAGE: AG 7.1 Oct 12, 2004 7:25 am PAGE
\frac{1}{1}---------------------------------------------------------------------------
-TYPE: SINGLE PACKAGE
TRACK NATIONALLY: YES
NATIONAL PACKAGE: IHS PATIENT REGISTRATION
DESCRIPTION:
ENVIRONMENT CHECK : AG71ENV DELETE ENV ROUTINE: No
```
PRE-INIT ROUTINE : DELETE PRE-INIT ROUTINE: No POST-INIT ROUTINE : POST^AG71A DELETE POST-INIT ROUTINE: No PRE-TRANSPORT RTN : UP SEND DATA USER DATE SEC. COMES SITE RSLV OVER<br>FILE # NAME DO CODE W/FILE DATA PTS RIDE --------------------------------------------------------------------------- -- 9009061 REGISTRATION PARAMETERS YES YES NO NO Partial DD: subDD: 9009061 fld: 25 fld: 40 fld: 2101 subDD: 9009061.11 DATA SCREEN: 9009061.5 AG PATIENT REGISTRATION ERROR CODESYESYESYES REPL NO NO 9009061.6 AG ERROR/WARNING AUDIT YES YES NO 9009062.01 AG ELIGIBILITY UPLOAD TEMPLATEYES YES NO 9009062.02 AG ELIGIBILITY UPLOAD LOG YES YES NO 9009062.06 AG INSURANCE TYPE YES YES NO 9009062.07 AGVQ VERIQUEST PARAMETERS YES YES NO 9009063 AG TX STATUS YES YES NO 9009063.1 AG MESSAGE TRANSACTIONS YES YES NO 9009064 MEDICAID STATE EDIT YES YES NO 9009065 REGISTRATION MAILING LIST YES YES NO PRINT TEMPLATE: AG EMB CARD FORMAT FILE #9009061 SEND TO SITE AG TM COVERAGE TYPE FILE #9999999.65 SEND TO SITE AG TM EMPLOYER FILE #9999999.75 SEND TO SITE AG TM GROUP PLANS FILE #9999999.77 SEND TO SITE AG TM INSURER FILE #9999999.18 SEND TO SITE<br>AG TM PI ELIGIBLE FILE #9000006 SEND TO SITE AG TM PI ELIGIBLE FILE #9000006 SEND TO SITE AGE PRINT FILE #90050.01 SEND TO SITE AGE PRINT FILE #90050.01 AGFAC SITE MANDATORY FIELDS FILE #9009061 SEND TO SITE<br>AGSSNLIST FILE #9000001 SEND TO SITE AGSSNLIST FILE #9000001 SORT TEMPLATE: AG TM COVERAGE TYPE FILE #9999999.65 SEND TO SITE AG TM EMPLOYER FILE #9999999.75 SEND TO SITE AG TM GROUP PLANS FILE #9999999.77 SEND TO SITE AG TM INSURER FILE #9999999.18 SEND TO SITE AG TM INSURER FILE #9999999.18 SEND TO SITE<br>AG TM PI ELIGIBLE FILE #9000006 SEND TO SITE AG TM PI ELIGIBLE FILE #9000006 SEND TO SITE AGE SORT FILE #90050.01 AGE SORT FILE #90050.01 SEND TO SITE AGSSNLIST FILE #9000001 AGSSNLIST FILE #9000001 INPUT TEMPLATE: AGFAC FILE #9009061 SEND TO SITE AGFACNEW FILE #9009061 SEND TO SITE AGUSER FILE #3 AGUSER FILE #3 FORM: AG ELIGIBILITY MATCH EDIT FILE #9009062.01 SEND TO SITE HELP FRAME: AG TM ELI UPLOAD SEND TO SITE AGRAICE AND TO STREAGH AGRAICHED AGRAICHED AGRAICHED AGRAICHED AGRAICHED AGRAICH SEND TO SITE

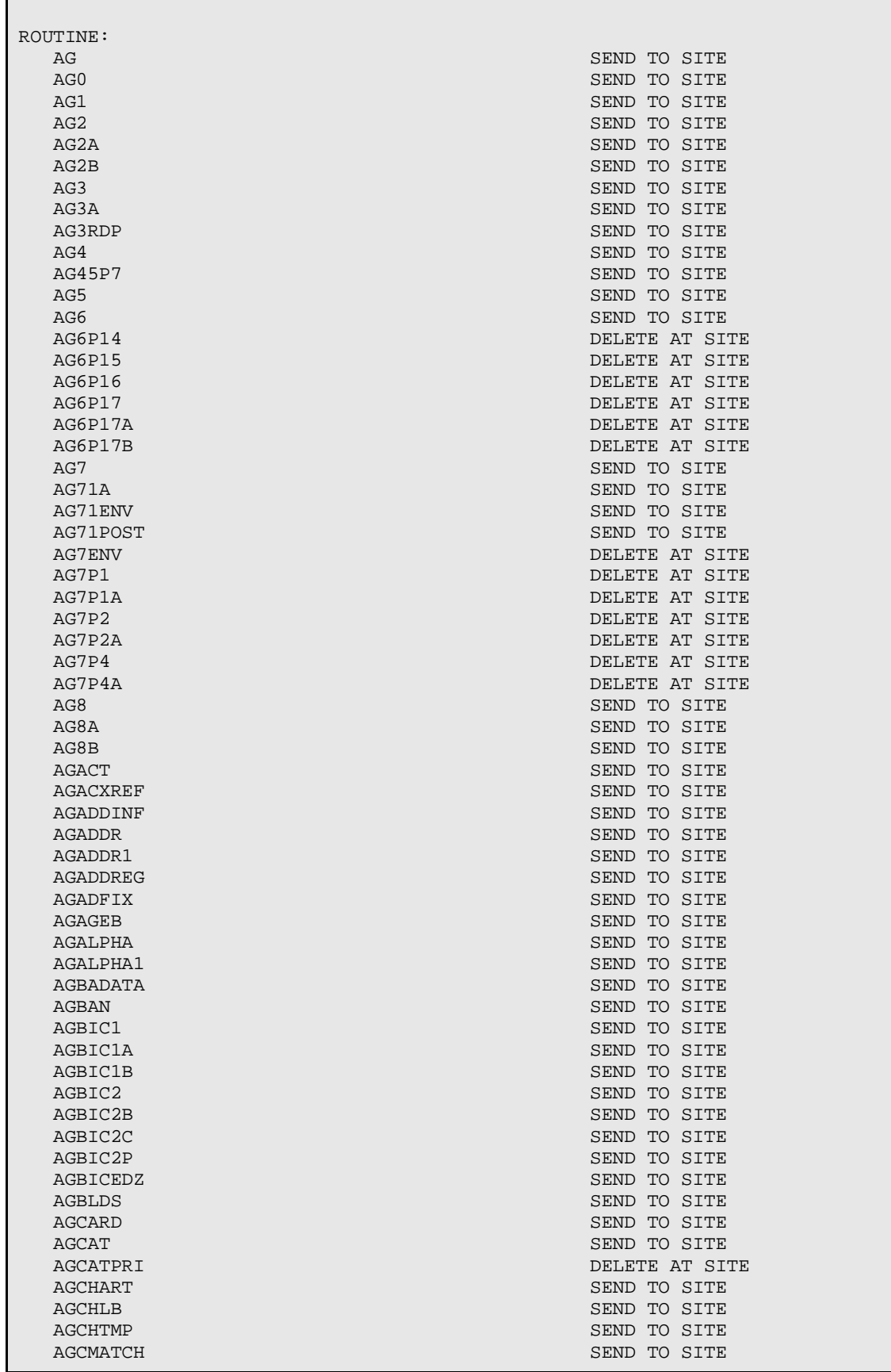

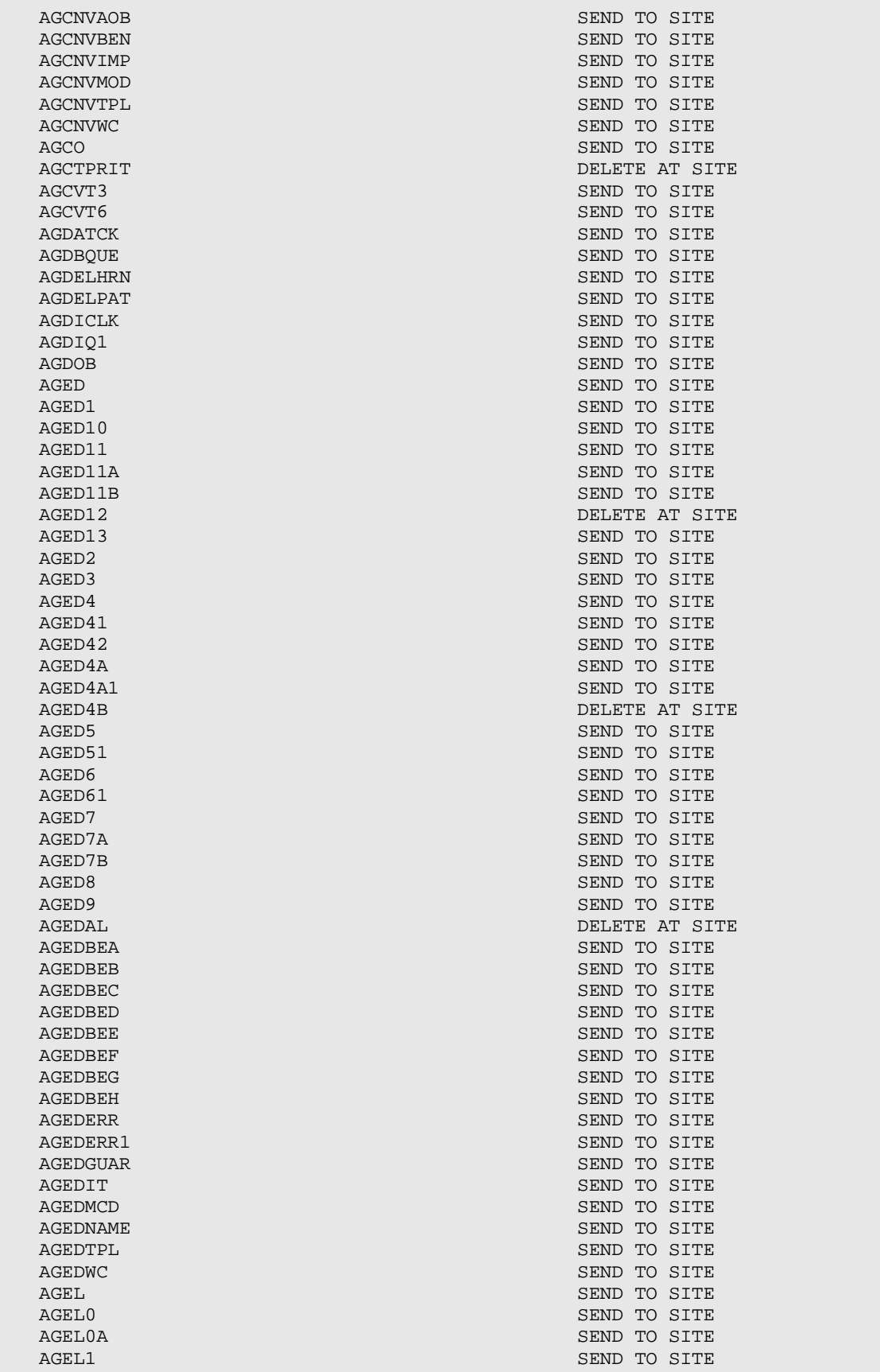

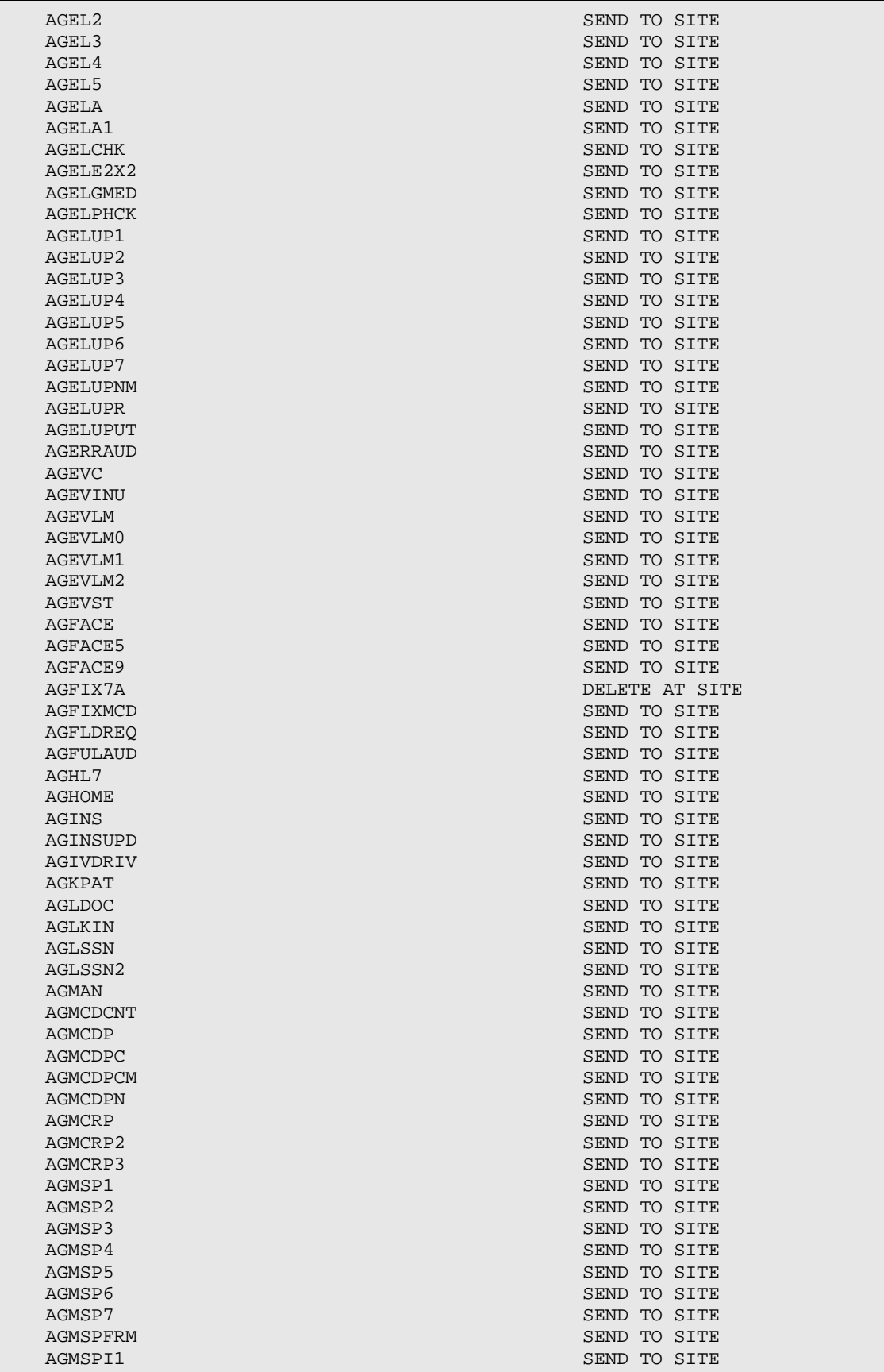

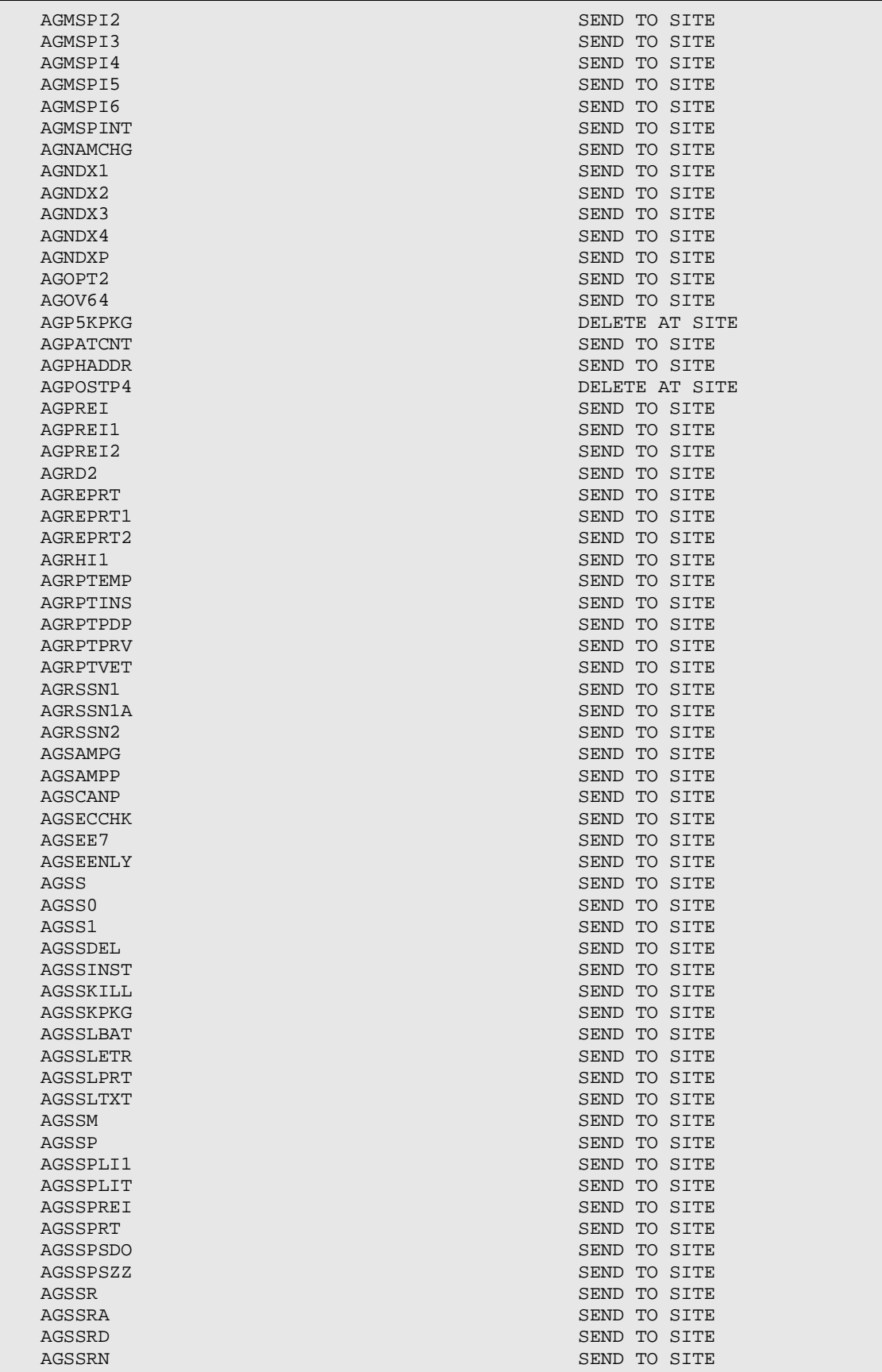

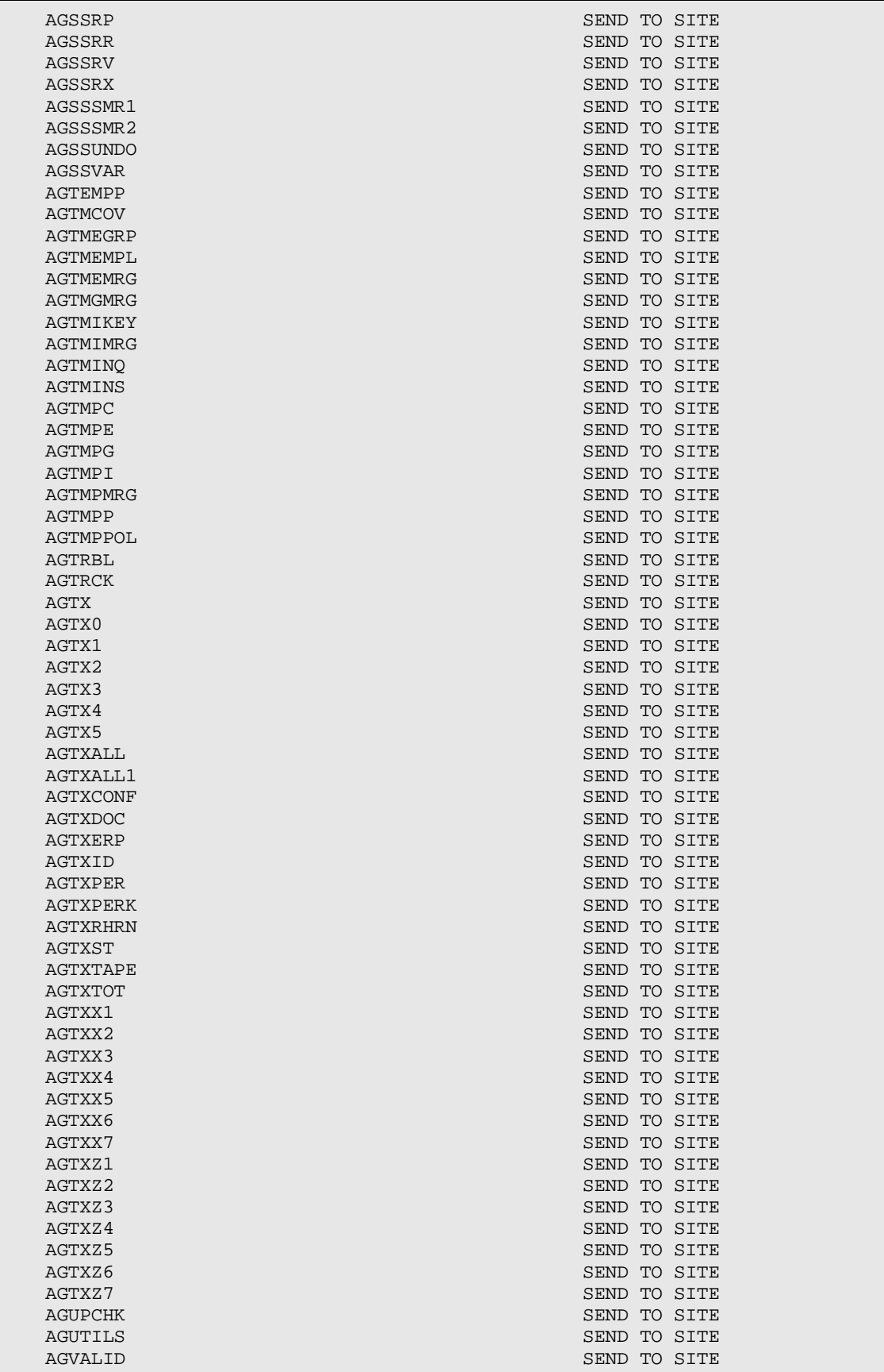

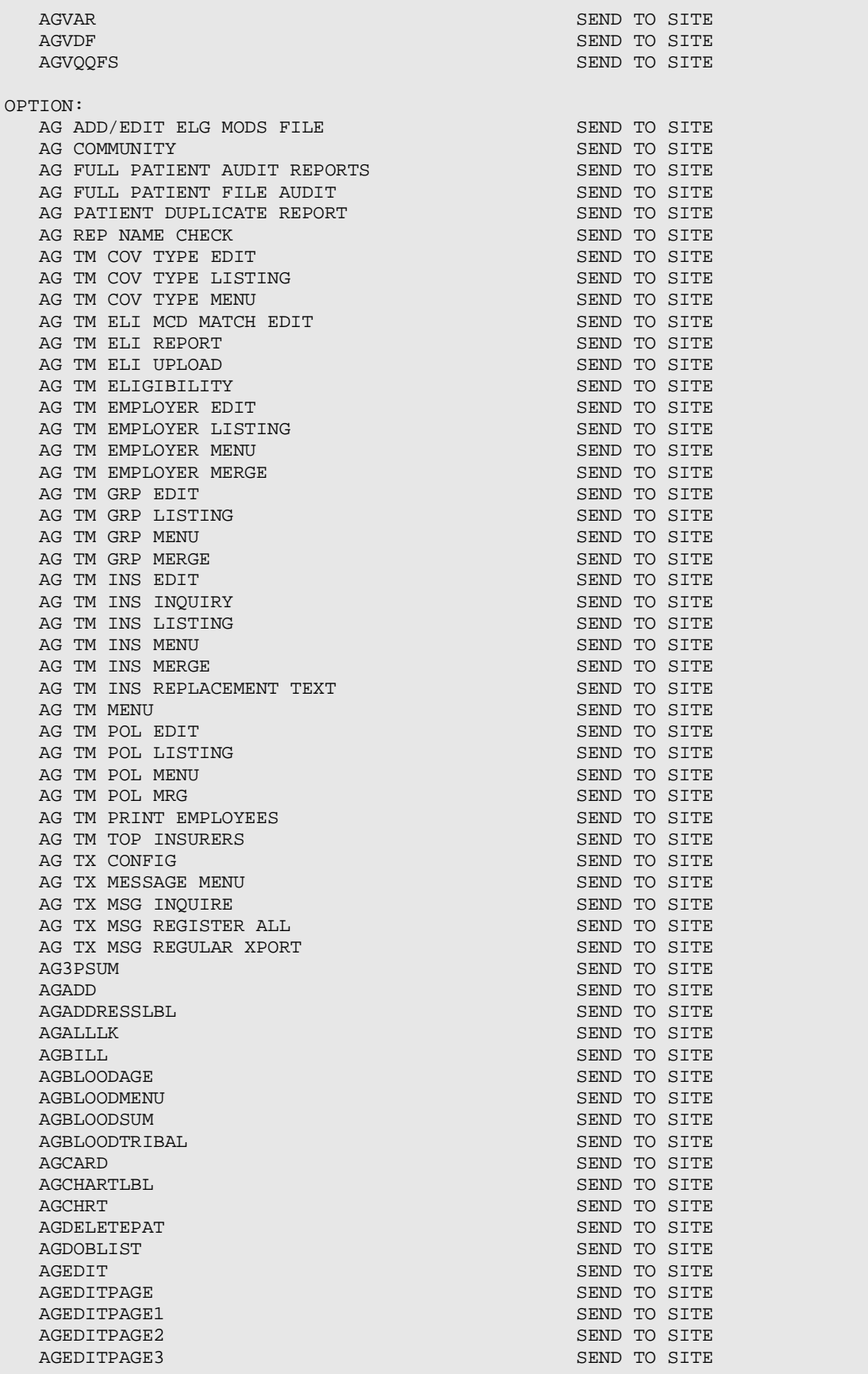

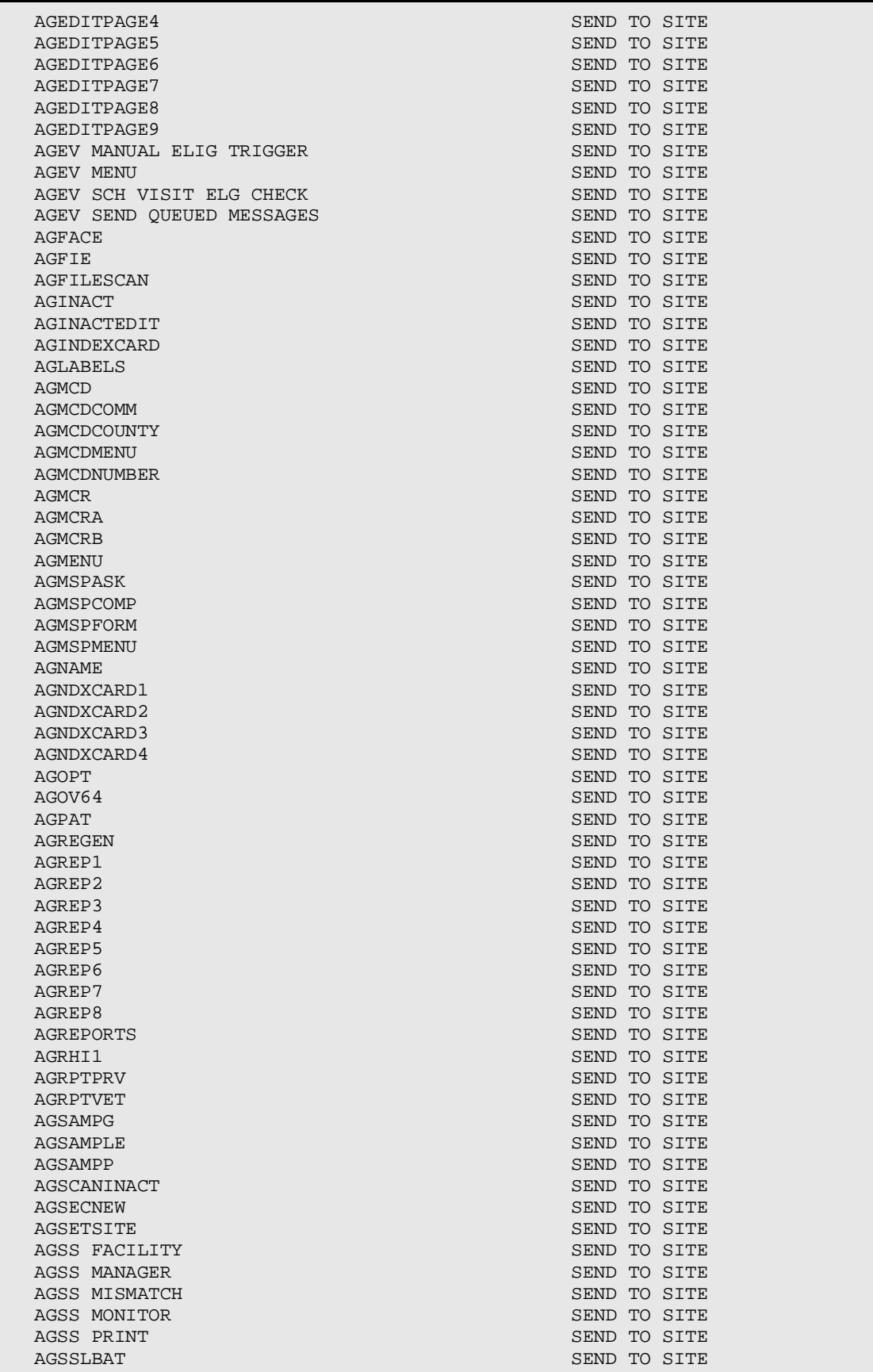

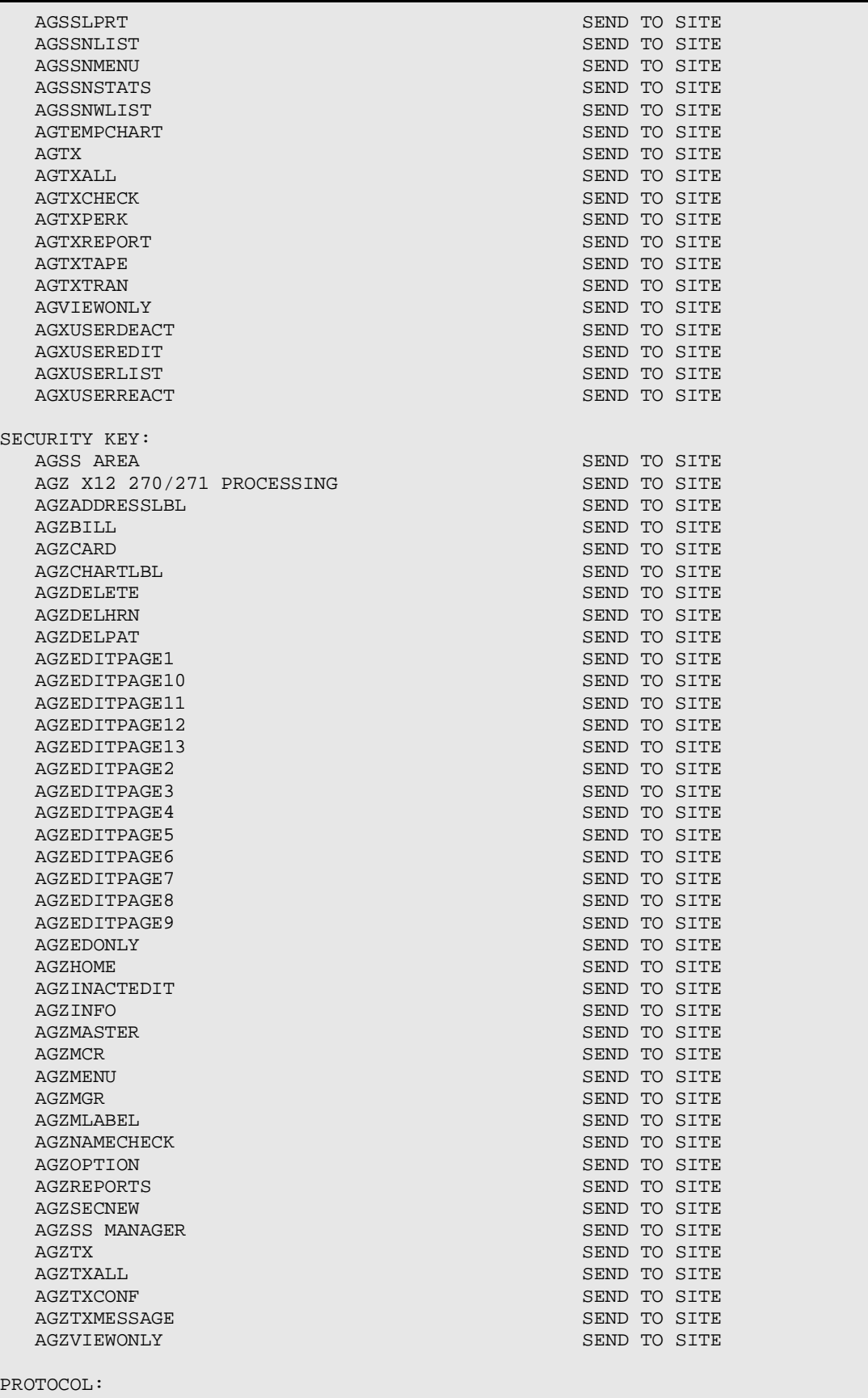

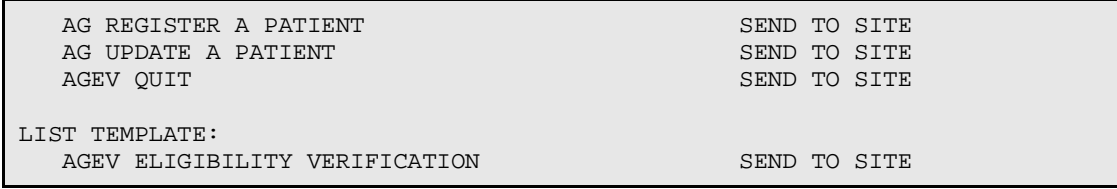

# <span id="page-20-1"></span>**4.0 Post-Installation and Setup**

### <span id="page-20-0"></span>4.1 Security Key Setup

The revised Edit Patient File option contains security keys based on the type of information on the Edit Patient File pages. You will need to assign security keys to users based on the type(s) of information they should be able to access. If a user attempts to access an Edit Patient File page he/she does not have a security key for, an alert message will appear on the screen and the user will be returned to the page selection screen.

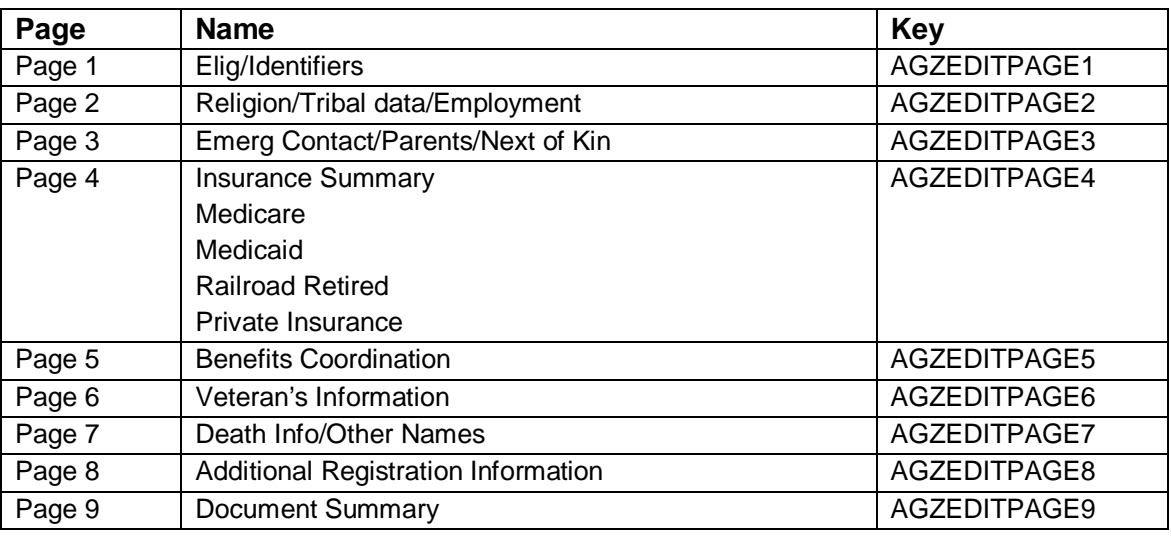

**Note**: It is highly recommended that the **AGZTXALL** key be removed from all users until such a time as exercise of the option is directed. This key controls the AGX  $\rightarrow$  ALL menu option (Export All Patients for Data Repository), an option that should only be used at the request of a site's Area, National Programs, or HQ offices.

## <span id="page-21-0"></span>**5.0 Contact Information**

If you have any questions or comments regarding this distribution, please contact the OIT Help Desk (IHS).

**Phone:** (505) 248-4371 or (888) 830-7280 (toll free)

**Fax:** (505) 248-4363

- **Web:** <http://www.ihs.gov/GeneralWeb/HelpCenter/Helpdesk/index.cfm>
- **Email:** [support@ihs.gov](mailto:support@ihs.gov)